鸭杀无法注册是因为网络问题,由于鹅鸭杀目前只有海外服务器的缘故,使用国内 网络进入游戏的时候为脱机模式,在这个模式无法进行联机游戏,同时注册的时候 也会出现转圈导致注册失败,如果出现这类情况,可以按照以下方法进行解决。

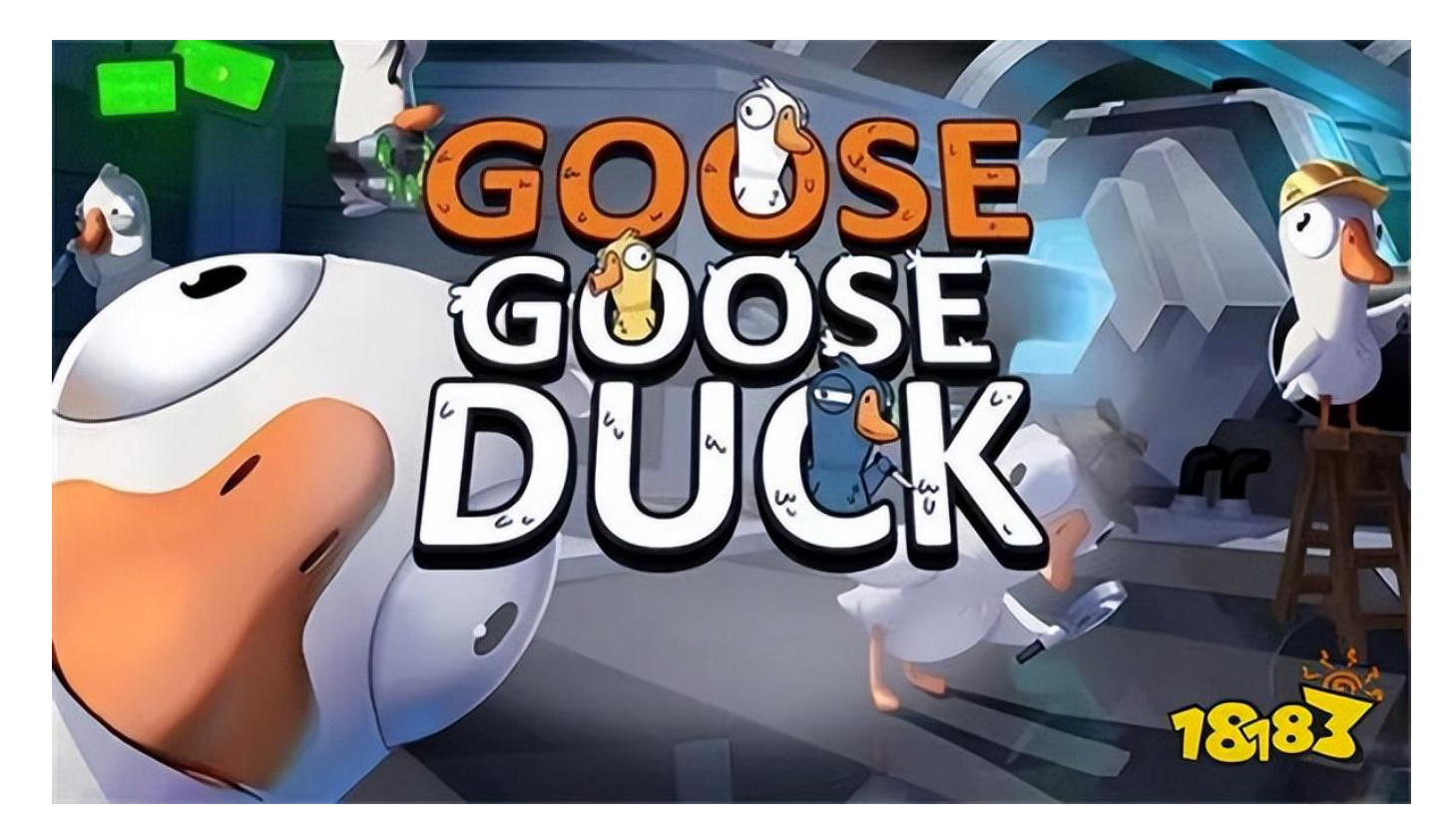

**鹅鸭杀无法注册**

鸭杀无法注册的情况通过发生在使用国内网络直连的时候,想要正常游玩、注册、 联机游戏, 都是需要加速器才能正常连接的, 推荐UU加速器, 具体方法请看下文 。

**注册教程:**

**第一步:**

安装UU加速器,这款加速器最为推荐,不仅能解决游戏注册问题,后续的游玩也 是需要使用加速器才能游玩, UU相对稳定, 能有效解决掉线、卡顿、延迟高的问 题。大家可以自行百度前往官网下载,玩家可以根据玩的客户端选择PC或者M端版 本。

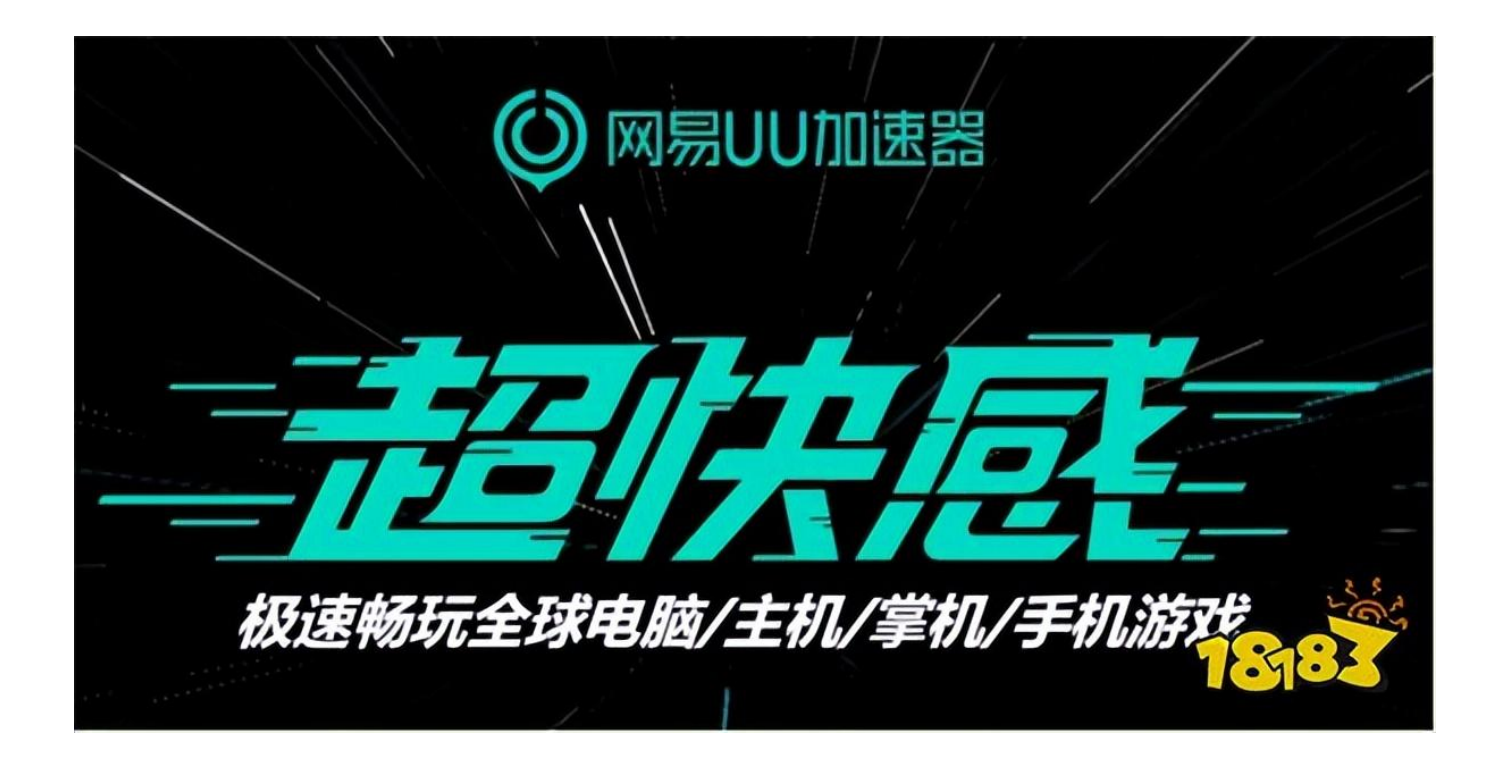

第二步:点开【我的卡包】→【试用兑换卷】,输入口令码:duckyyds 领取1天会 员,注册全程都需要开启加速。

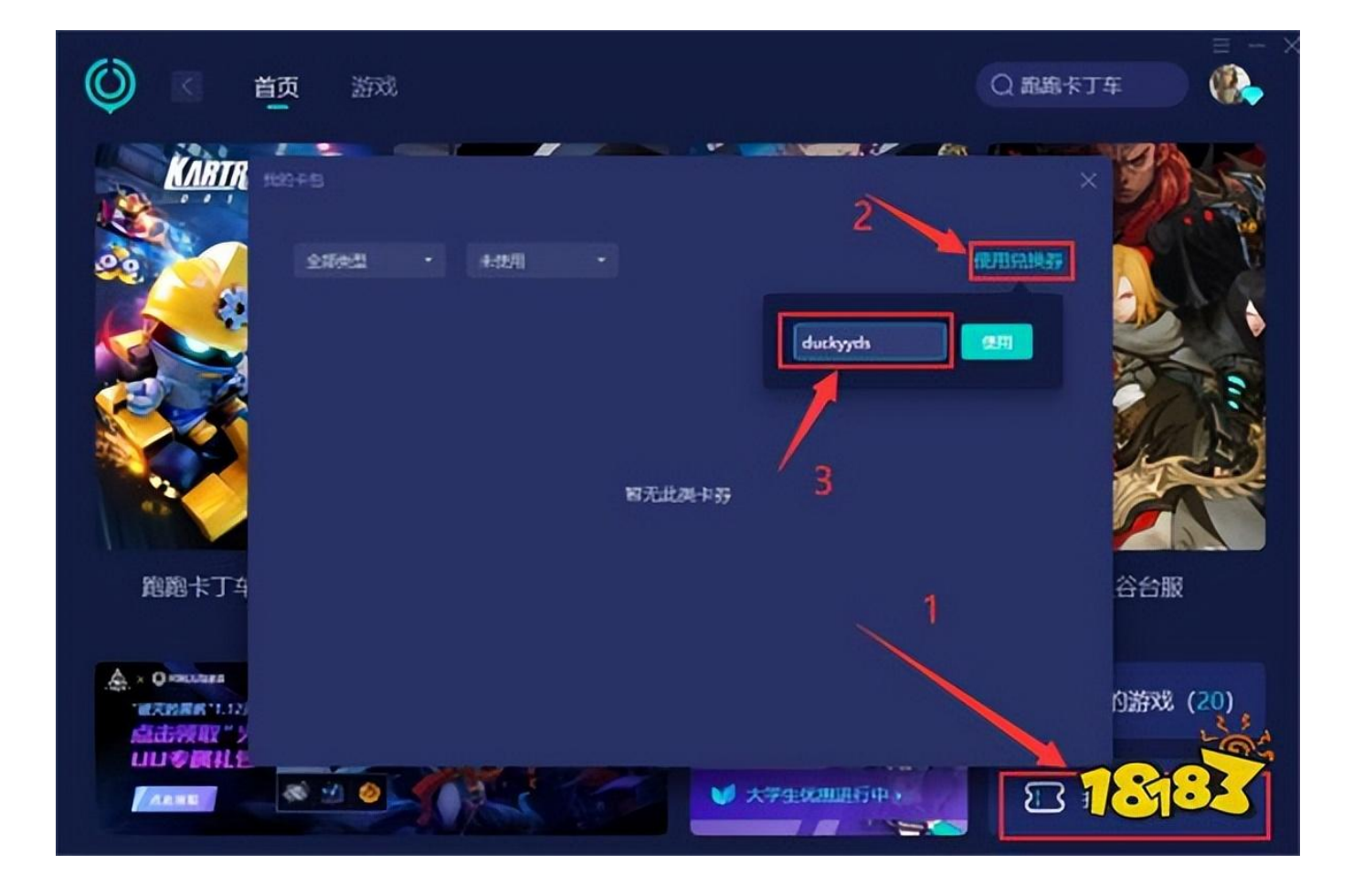

## 第三步:在加速器右上角输入"鹅鸭杀"找到游戏并点击。

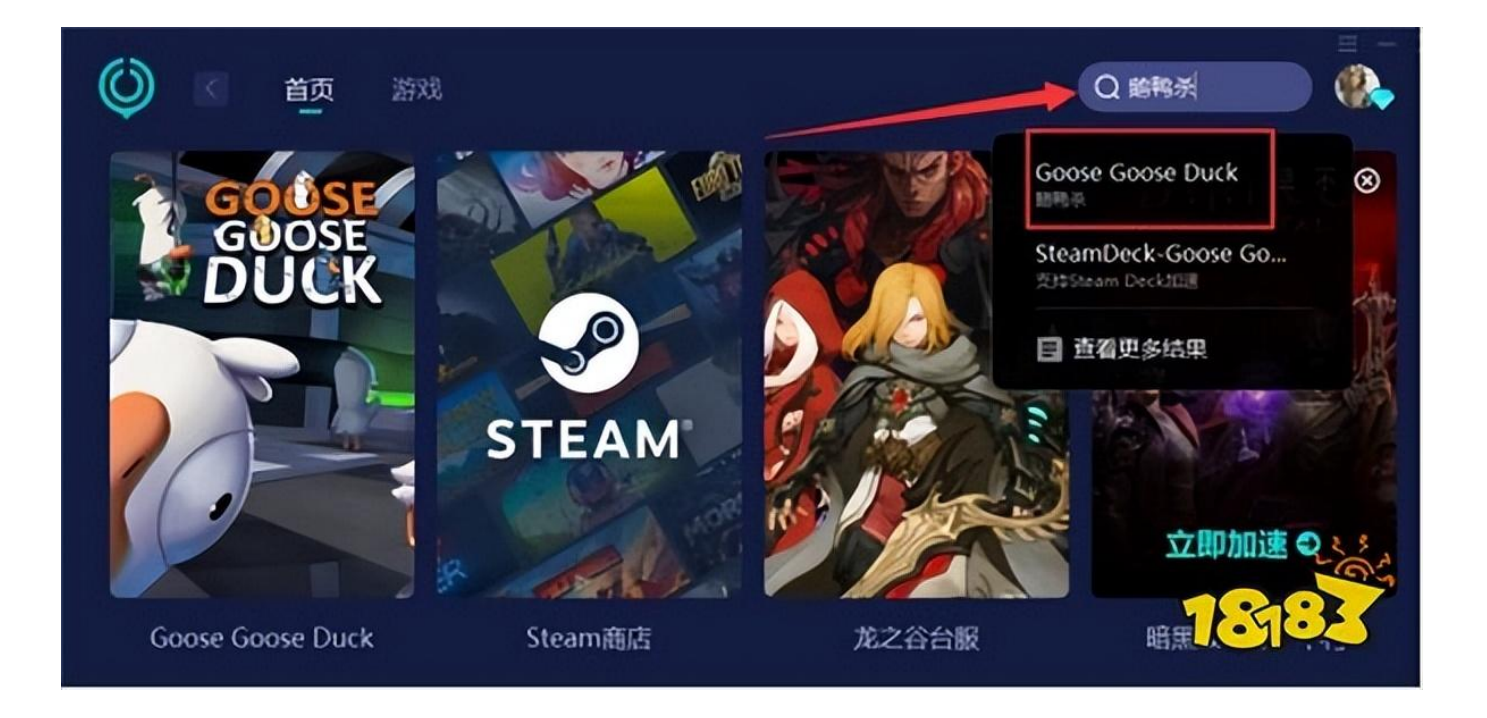

## 第四步:点击游戏界面上的立即加速,要注意加速前需要先退出游戏再加速,否则 可能出现网络波动,导致连接失败。

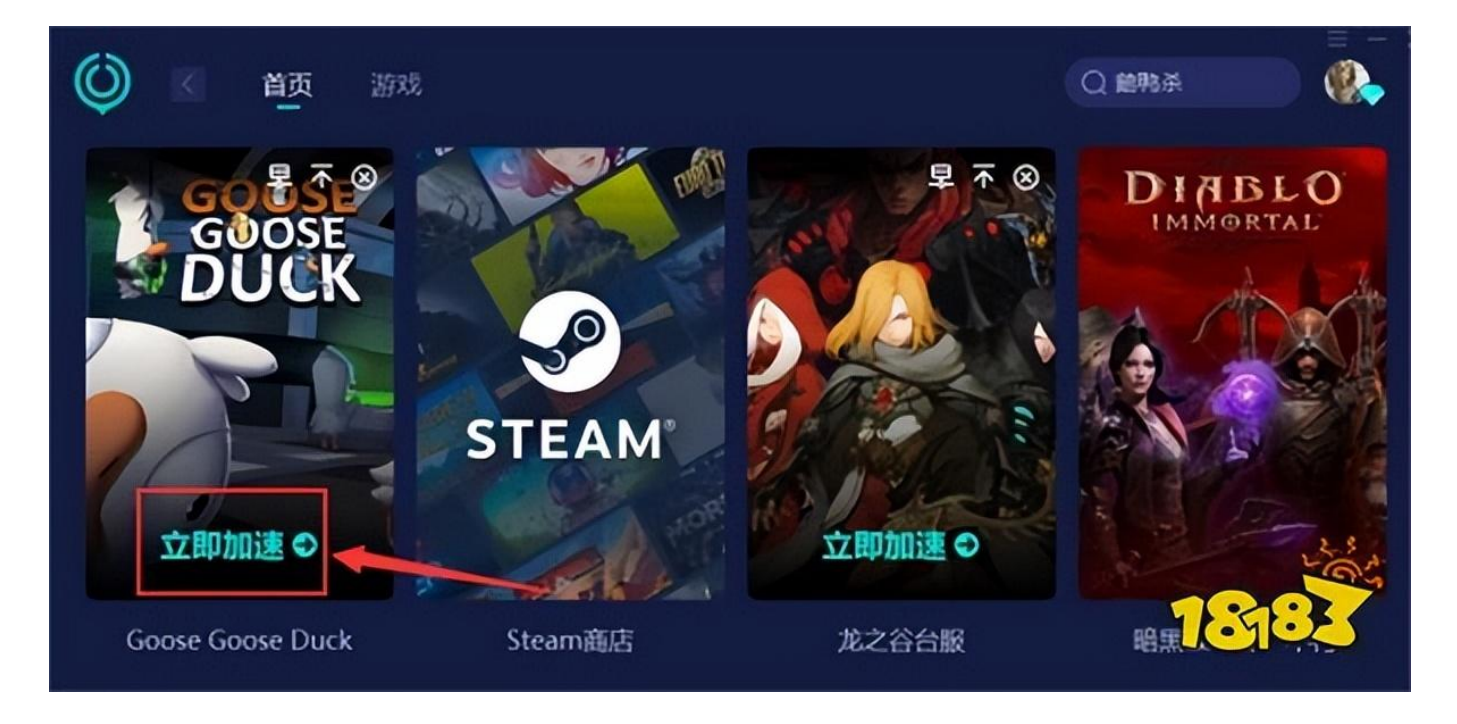

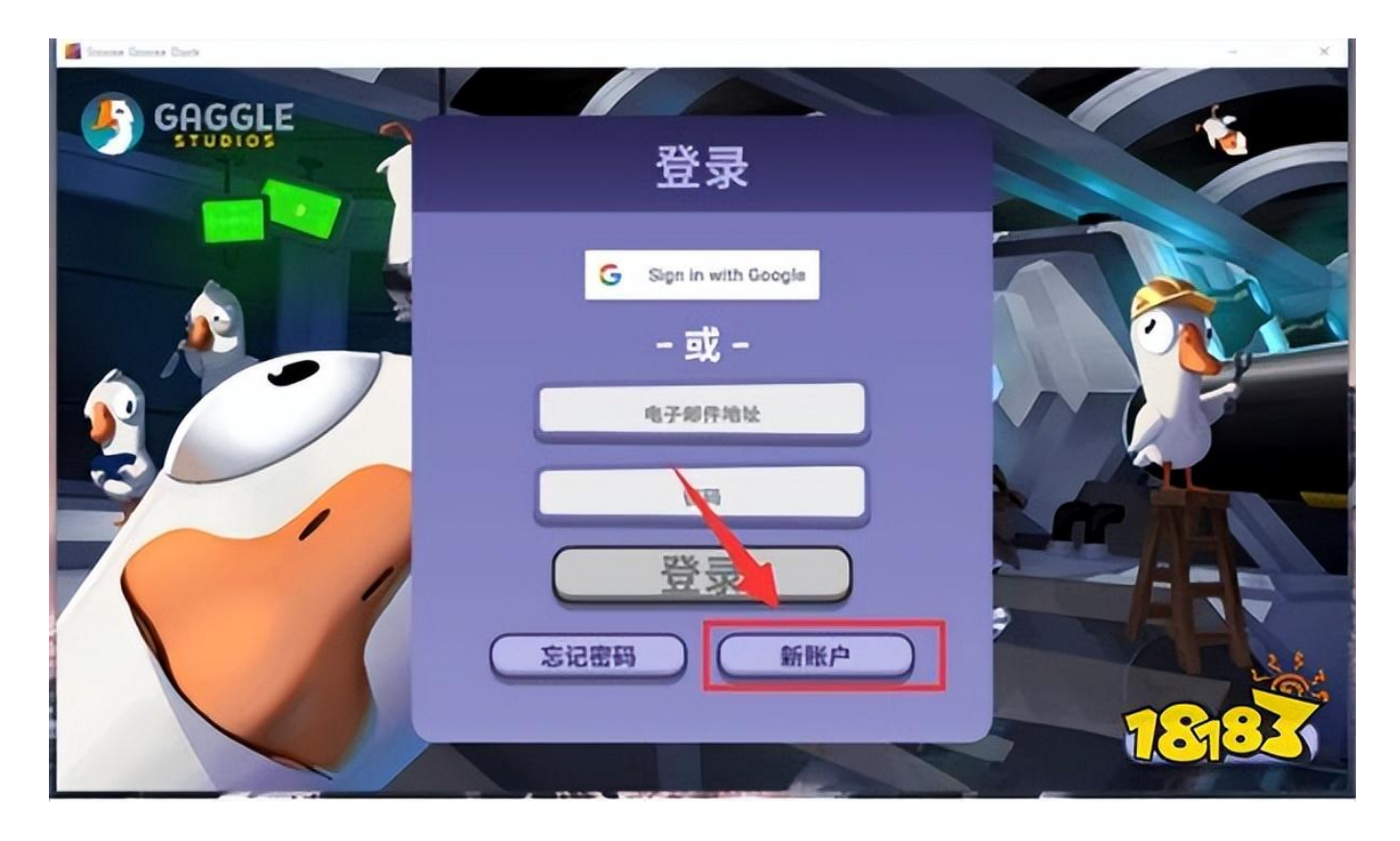

## 第五步:启动游戏后进入注册页面并点击新账户进入注册页面

第六步:成功打开游戏后输入邮箱进行账号注册,可以直接使用QQ邮箱进行注册 ,输入相关信息后点击创建。如果是手机端玩家注册,千万不要选择IOS账号登陆 ,IOS账号不能在三端进行登陆,这点需要注意。

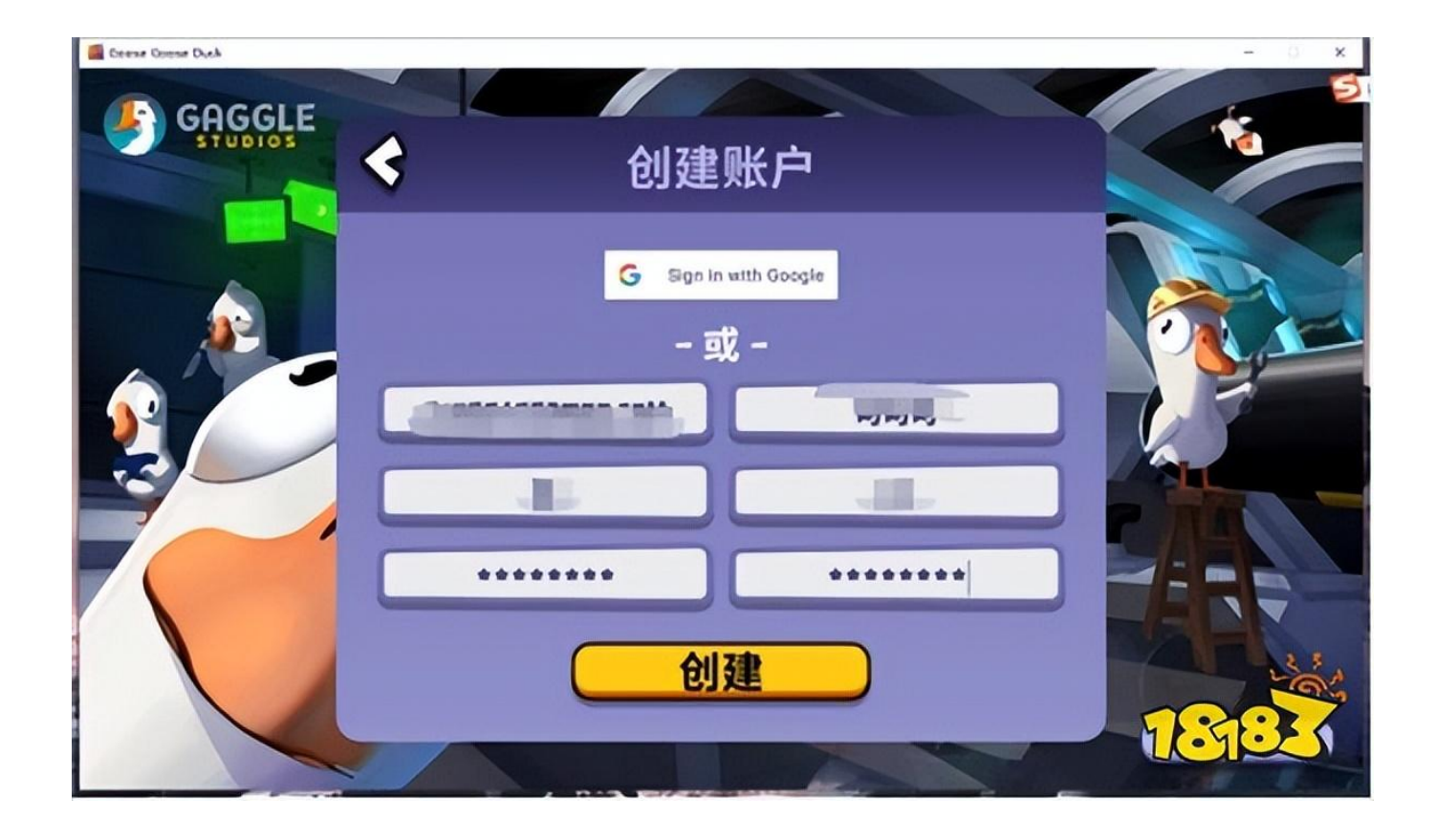

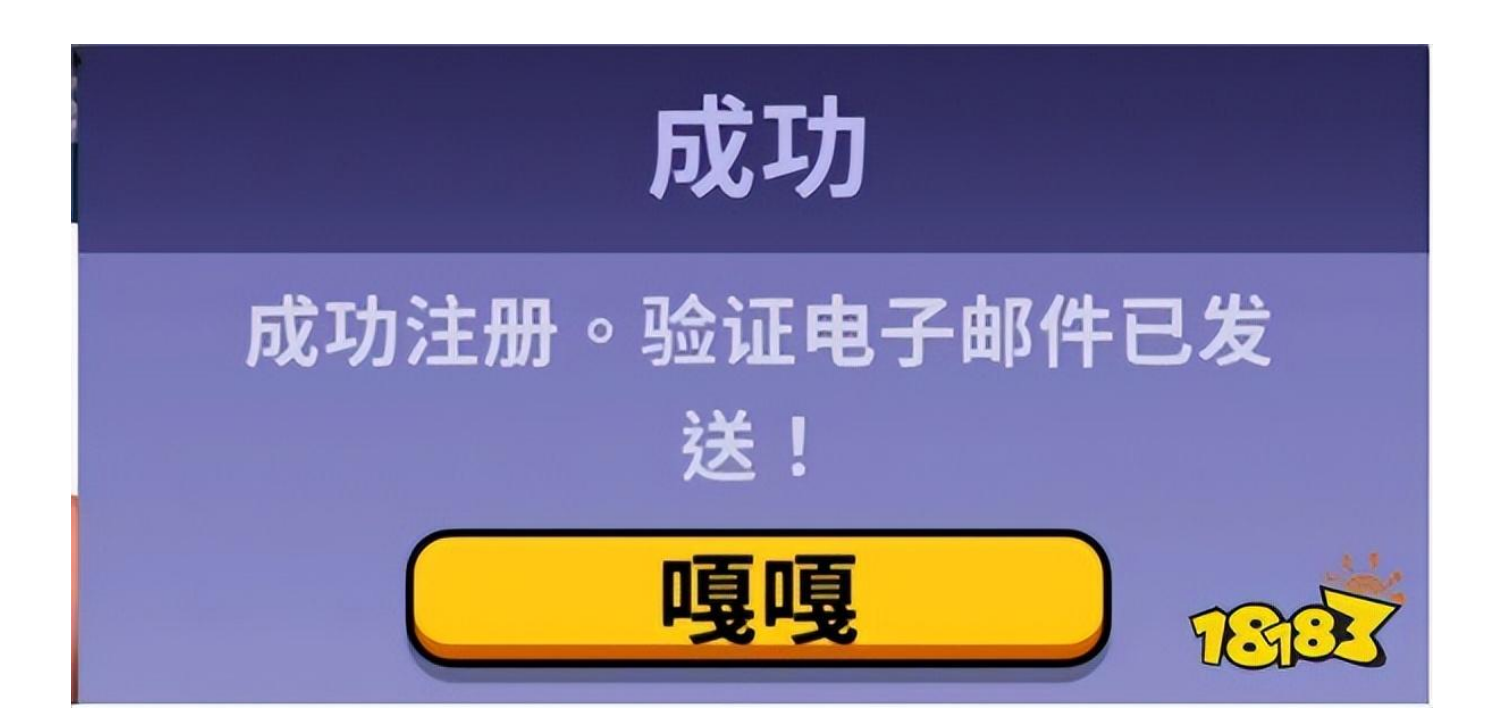

## 第七步:打开注册所使用的邮箱,点击链接验证即可完成注册。需要注意的是由于 服务器问题,邮件需等待较长时间,大家需要耐心等待,另外找不到邮件可以看看 是否在垃圾箱。

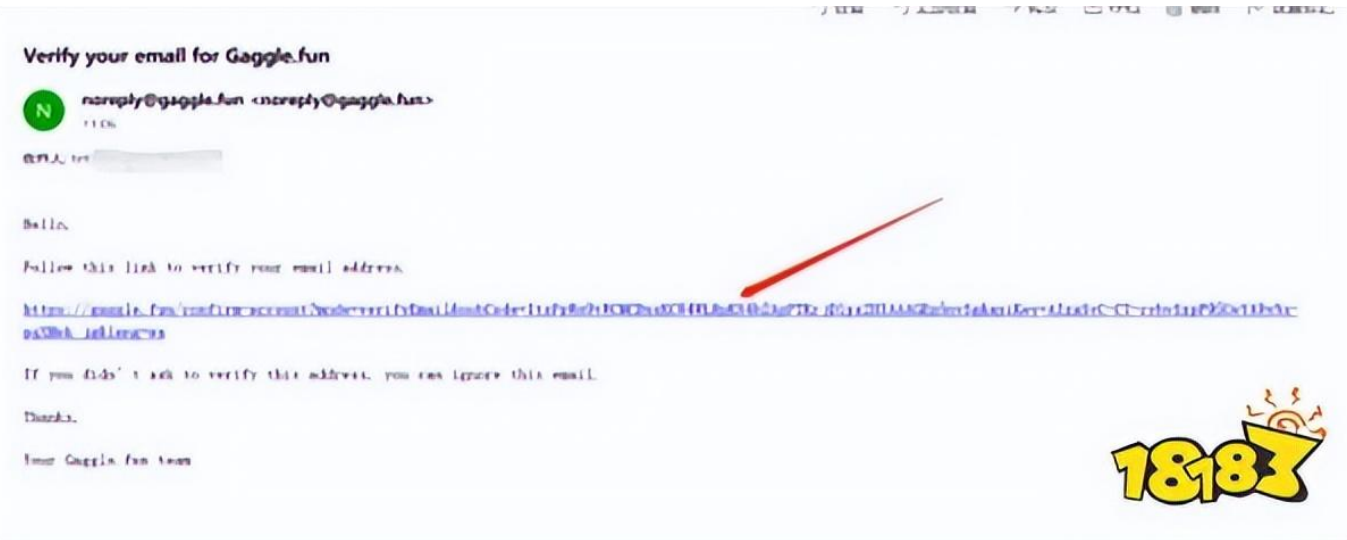

完成注册后就能正常游戏了,另外如果是萌新可以在下方游戏百宝箱中,找到游戏 攻略及其他客户端游玩教程,其中不仅有新手攻略,并且针对所有角色都做了对应 的玩法攻略,非常详细,建议萌新可以通过这个攻略快速上手游戏。

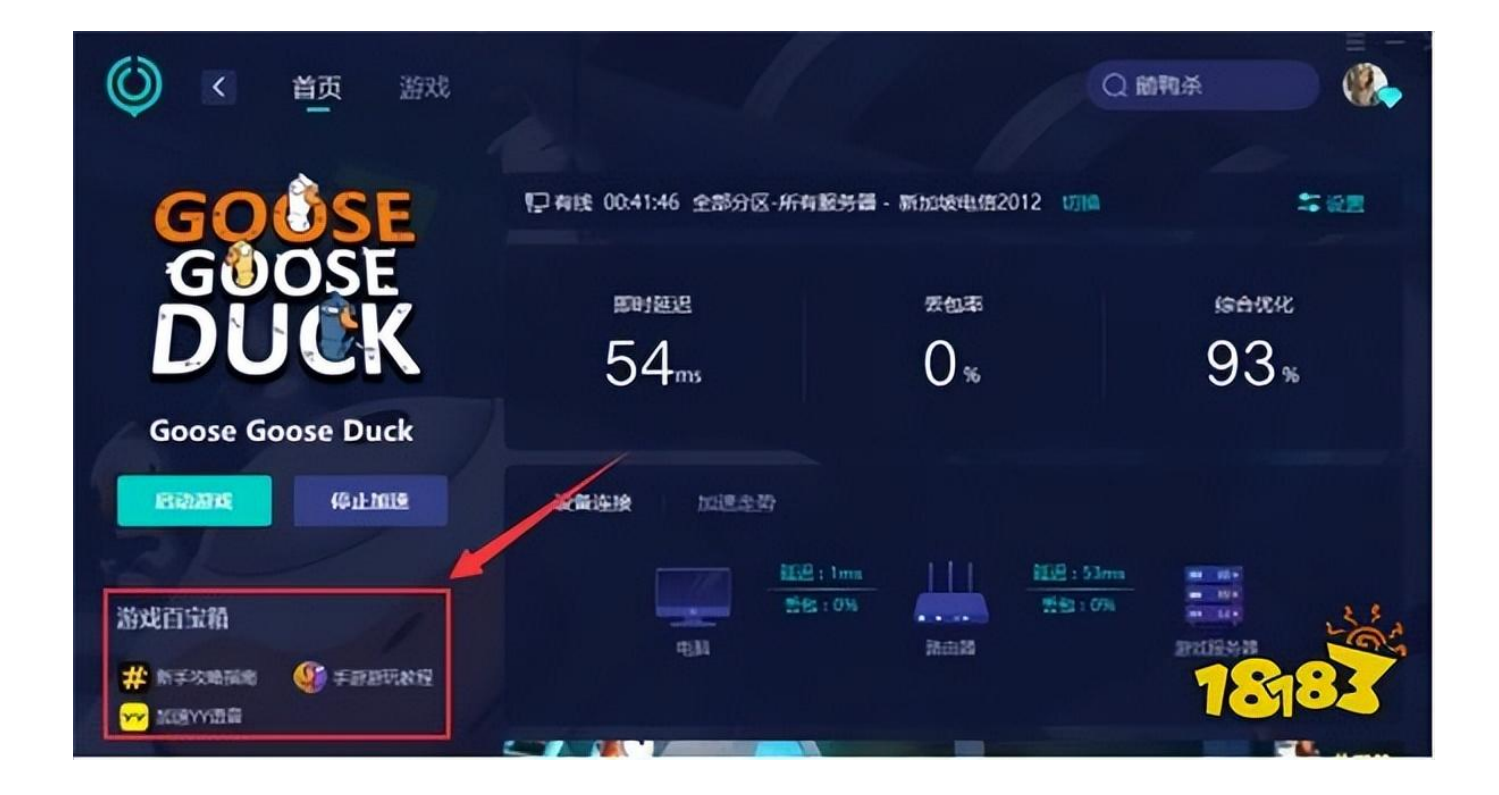

以上就是鹅鸭杀无法注册的解决方法了,希望对大家有所帮助。